# **三方协议用户手册——单位端**

### **1、发起网签**

a)登录【云校招】-【三方协议】模块

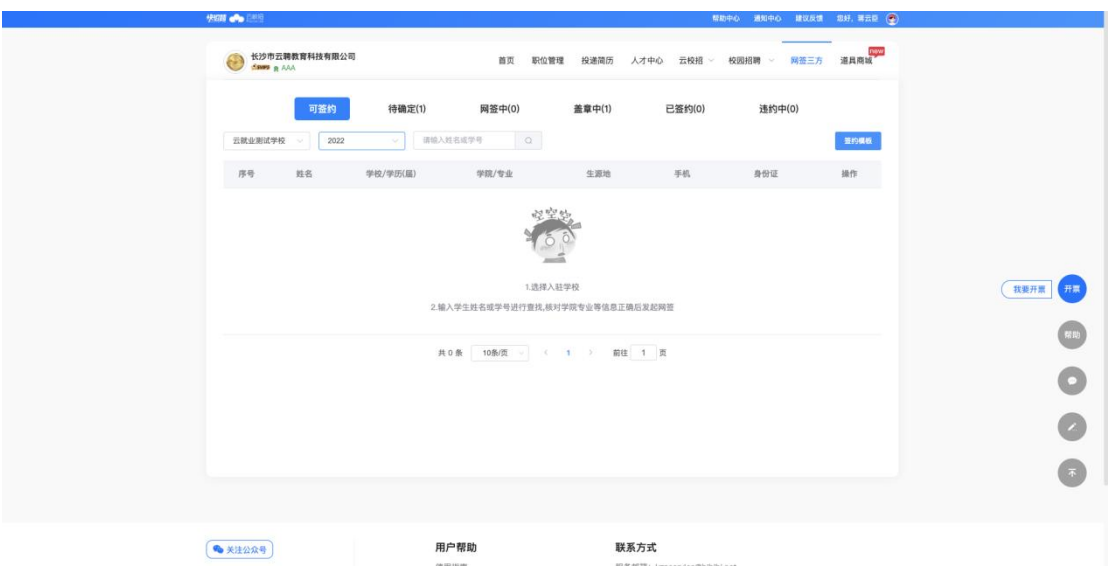

- b)【搜索学校】-【输入学号或姓名】查找学生,点击【发起网签】并完善三方协议信
- 息,学生即可接受到单位三方邀约信息;

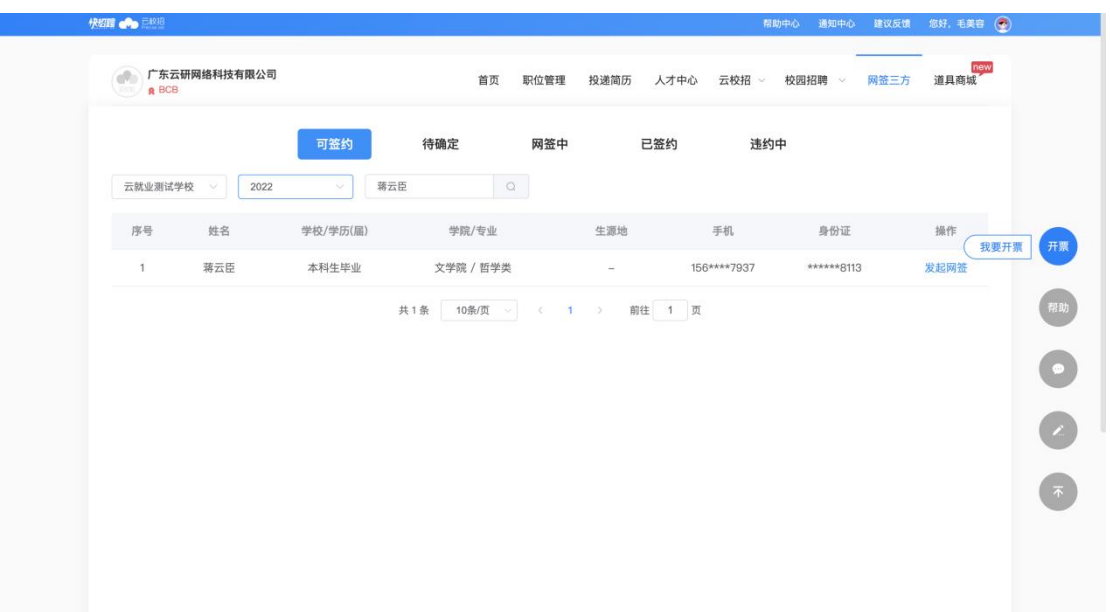

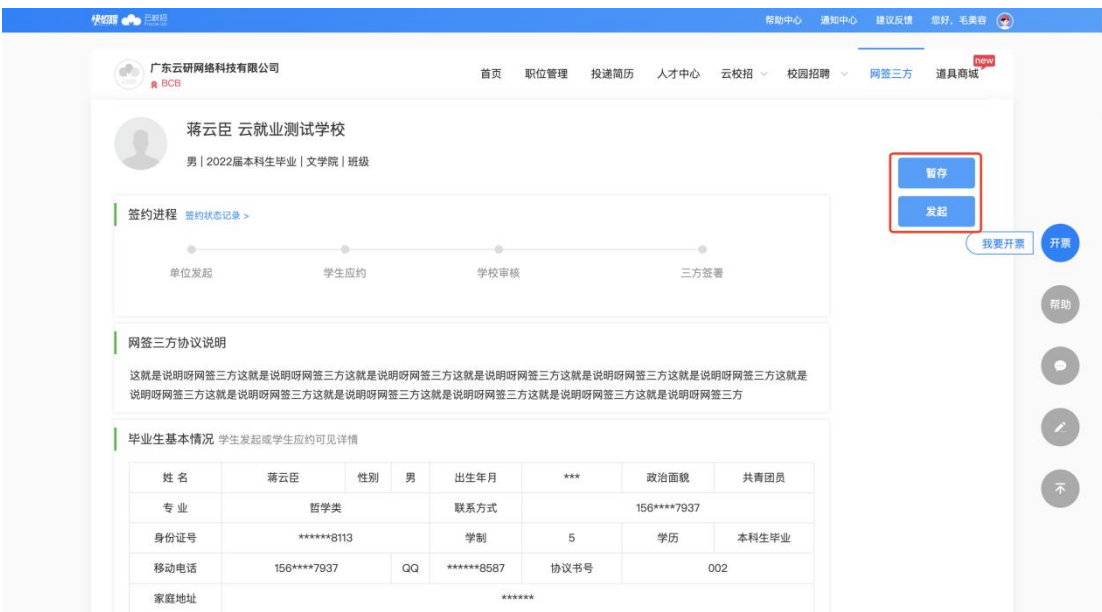

c)发起后可在【待确定】内查看学生应约状态

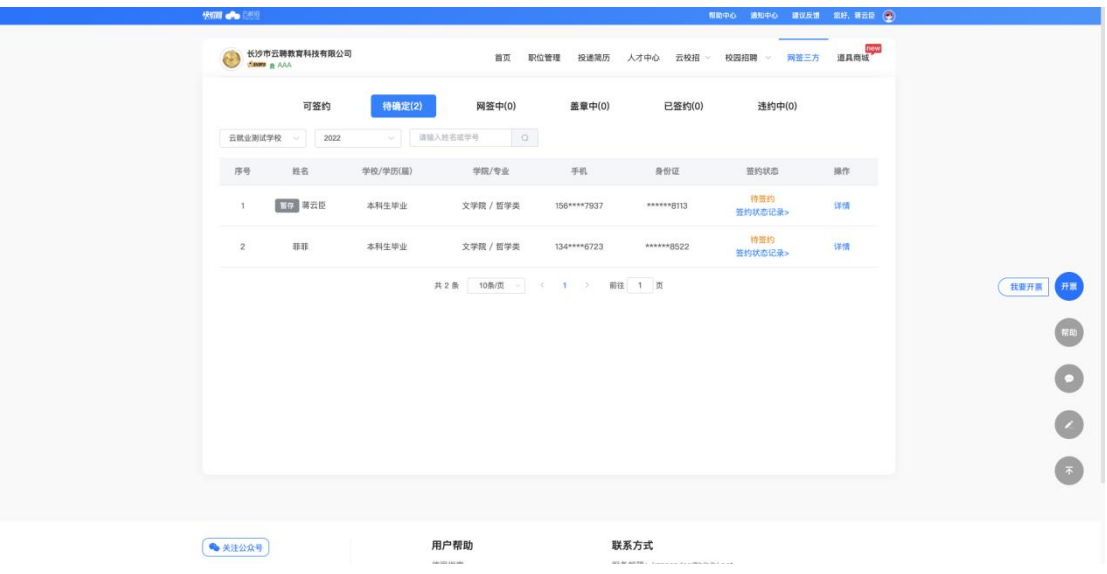

d)当学生应约后可在【网签中】查看学校审核状态;

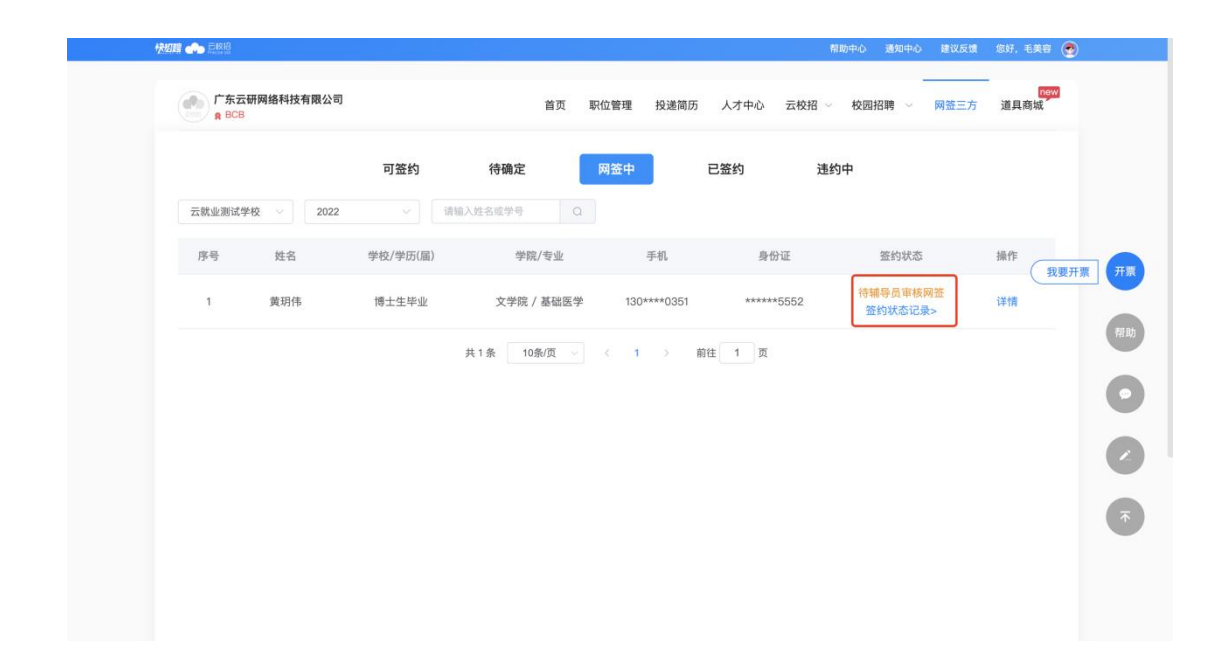

### **2、单位盖章**

当学校审核通过并发起腾讯电子签后,单位可以两种方式腾讯电子签小程序进行签约; 方式一:进入【云校招】-【三方协议】-【盖章中】模块点击【单位盖章】扫码完成签 名

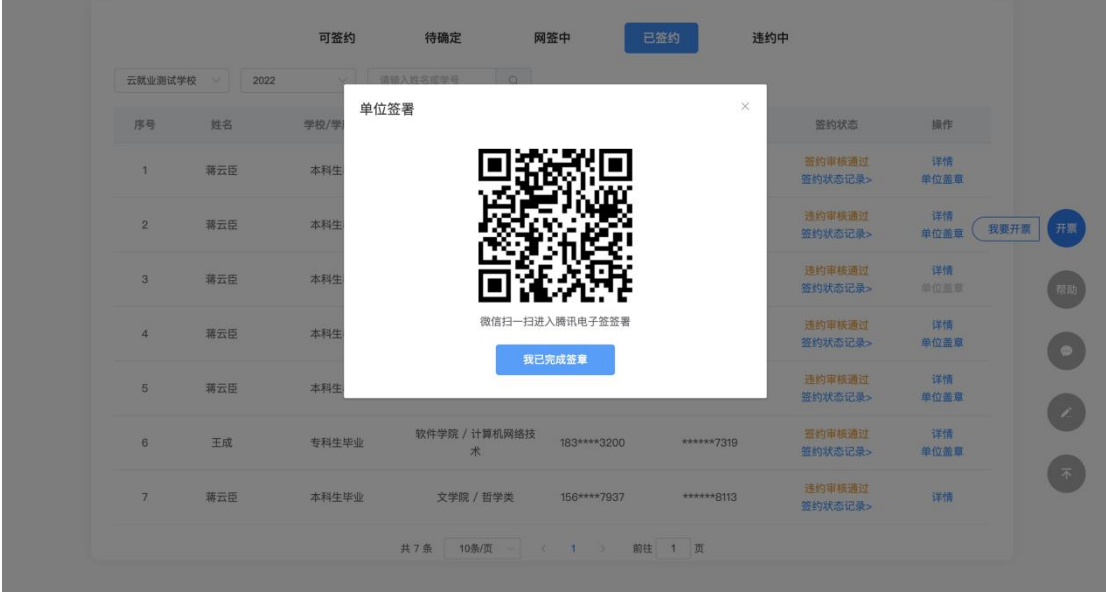

#### 方式二:通过点击腾讯电子签短信内链接进入腾讯的电子签小程序

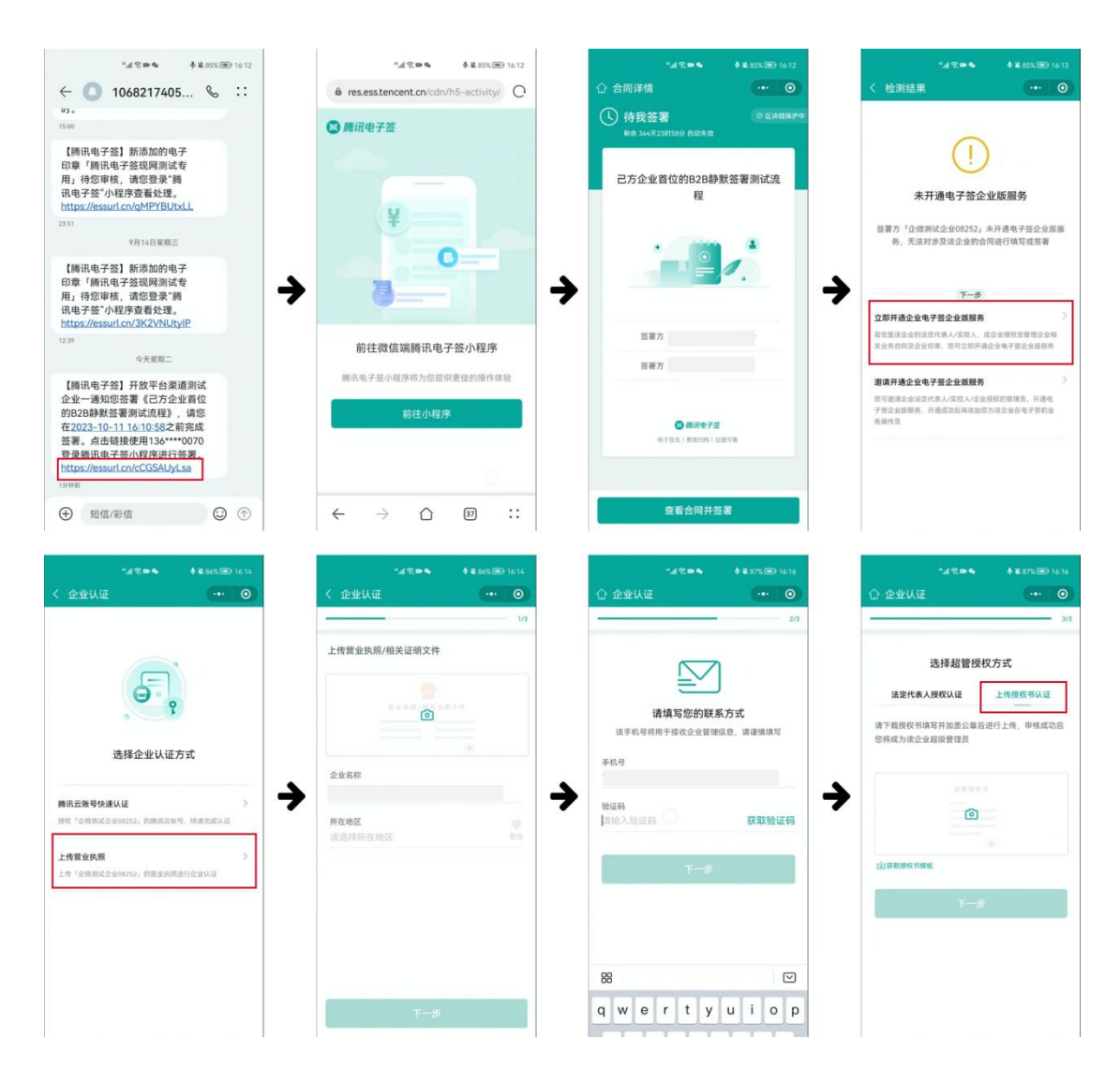

#### 首次使用腾讯电子签需要认证企业,认证一次后可终生使用

## **3、申请违约**

### a)在学校审核之后,单位可以发起违约申请

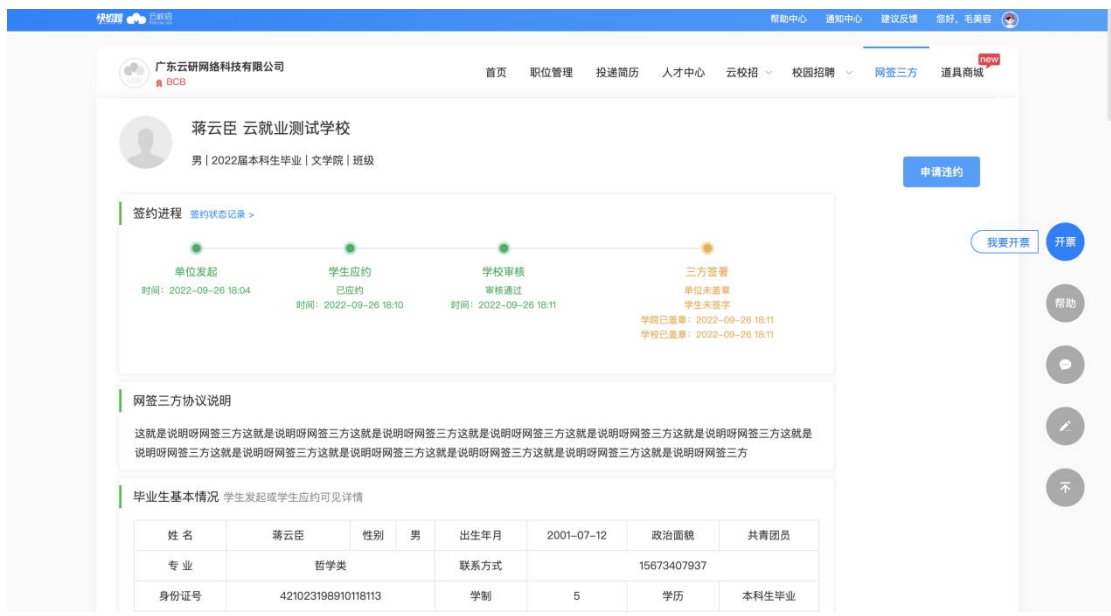

b)点击【申请违约】并填写信息点击【确定】,由学校审核,审核通过后则当前三方

无效;

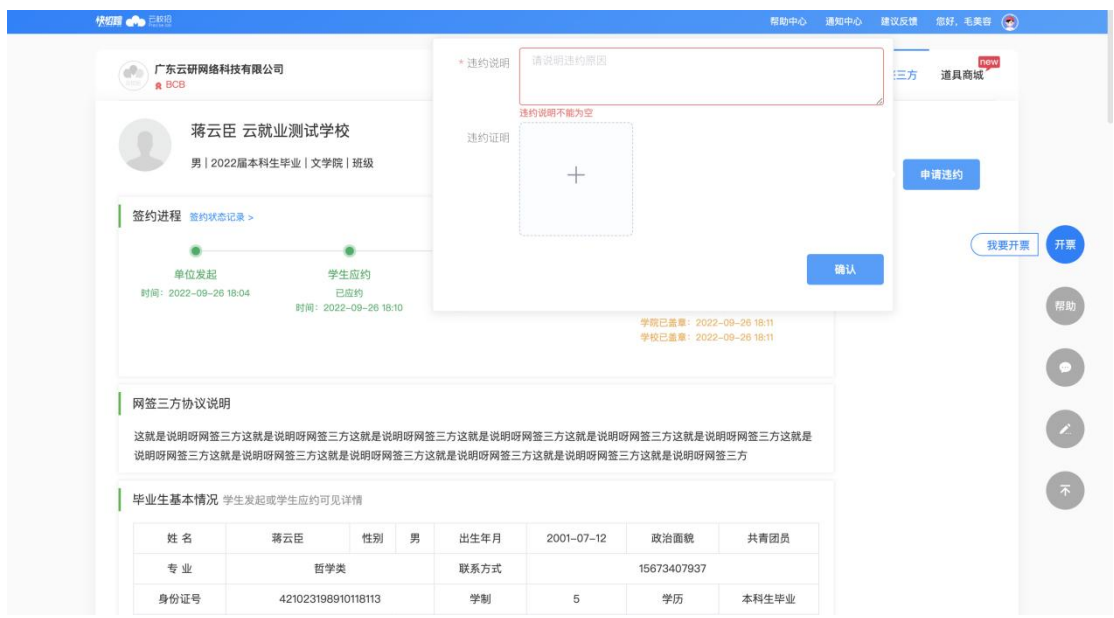

### 附件:桂林电子科技大学就业协议书模板

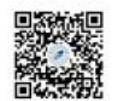

编号.

普通高等学校毕业生 毕业研究生就业协议书

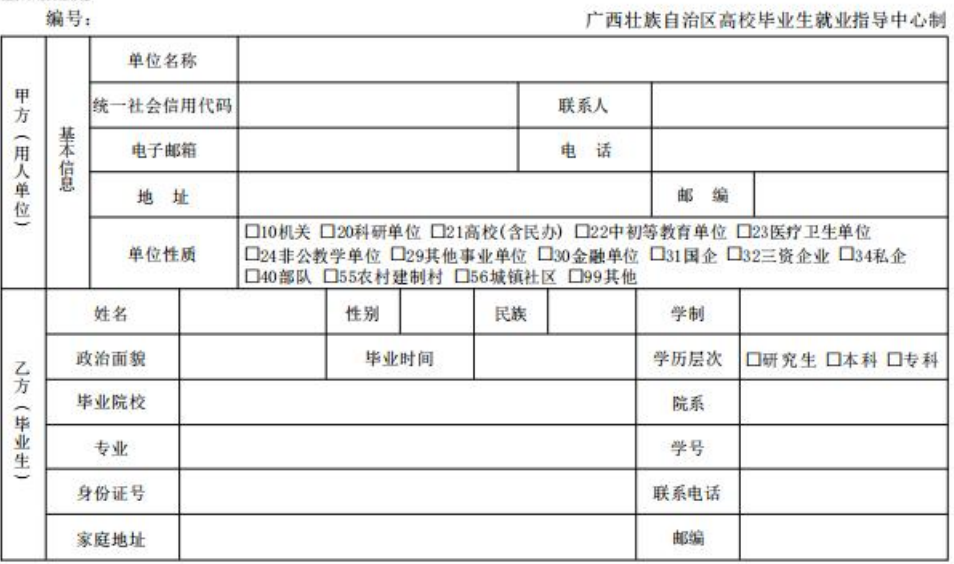

甲乙双方根据国家关于高校毕业生就业的相关政策, 经自愿、平等协商, 达成以下协议:

一、甲方须如实向乙方介绍本单位情况, 以及拟安排乙方工作岗位及相关待遇情况乙方须如实向甲方介绍本 人的情况, 并在定或约定的期限内到甲方报到。 乙方到甲方报到后, 双方应按有关规定, 订立劳动合同(聘用合 同) 关系, 办理有关招录手续, 接收乙方档案、户口关系。劳动合同(聘用合同) 订立或聚录手续完成后, 本协 议自动终止。若甲方不能接收乙方档案、户口关系,应在签协议时告知乙方,并按有关规定办理。

二、毕业院校依据网签记录鉴证登记毕业生就业去向,列入就业方案。

三、 甲乙双方若有其他约定的条款, 请依照有关法律、法规、政策规定约定, 附后补充, 并视为本协议的一 部分, 双方应共同遵守。

四、本协议一式三份, 甲、乙双方和毕业院校各执一份, 复印件无效。

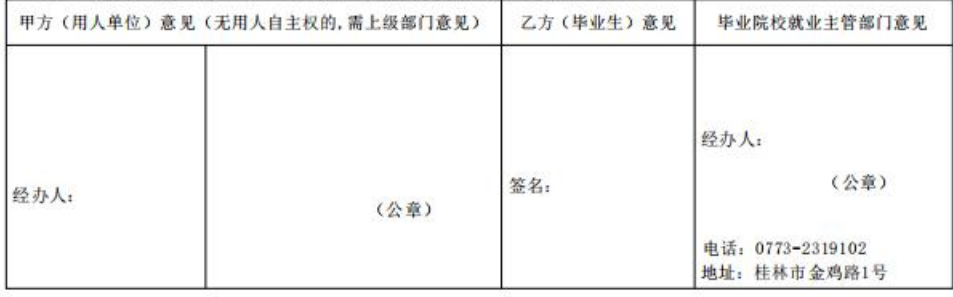